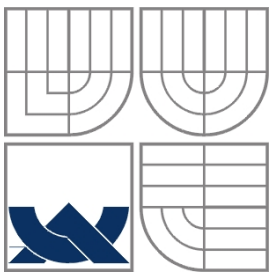

# VYSOKÉ UČENÍ TECHNICKÉ V BRNĚ BRNO UNIVERSITY OF TECHNOLOGY

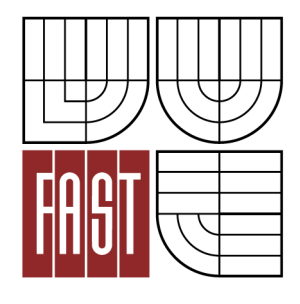

FAKULTA STAVEBNÍ ÚSTAV VODNÍCH STAVEB

FACULTY OF CIVIL ENGINEERING INSTITUTE OF WATER STRUCTURES

# RIZIKOVÁ ANALÝZA NA VYBRANÉM TOKU DYJE RISK FLOOD ANALYSIS

BAKALÁŘSKÁ PRÁCE BACHELOR'S THESIS

AUTHOR

AUTOR PRÁCE JAKUB KRUPINEC

**SUPERVISOR** 

VEDOUCÍ PRÁCE Ing. DAVID DUCHAN

BRNO 2012

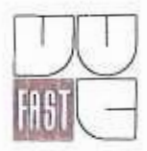

# VYSOKÉ UČENÍ TECHNICKÉ V BRNĚ **FAKULTA STAVEBNÍ**

Studijní program Typ studijního programu Studijní obor Pracoviště

B3607 Stavební inženýrství Bakalářský studijní program s prezenční formou studia 3647R015 Vodní hospodářství a vodní stavby Ústav vodních staveb

# ZADÁNÍ BAKALÁŘSKÉ PRÁCE

Student

# Jakub Krupinec

Název

Riziková analýza na vybrané lokalitě toku Dyje

Ing. David Duchan Vedoucí bakalářské práce

Datum zadání 30, 11, 2011 bakalářské práce

25.5.2012

bakalářské práce V Brně dne 30, 11, 2011

Datum odevzdání

 $\overline{\phantom{a}}$ 

prof. Ing. Jan Šulc, CSc. Vedoucí ústavu

 $AB = BA$ 

prof. Ing. Rostislav Drochytka, CSc. Děkan Fakulty stavební VUT

#### Podklady a literatura

ES 2007. Směrnice Evropského parlamentu a Rady 2007/60/ES ze dne 23. října o vyhodnocování a zvládání povodňových rizik.

MŽP ČR 2009. Metodika tvorby map povodňového nebezpečí a povodňových rizik. VÚV T.G. Masaryka v.v.i, Brno. Ministerstvo životního prostředí ČR, Praha.

Zákon 254/2001 Sb. o vodách a o změně některých zákonů (vodní zákon).

Výsledky hydraulických výpočtů proudění vody v záplavovém území zvolené lokality.

#### Zásady pro vypracování

Cílem práce je na vybrané lokalitě toku zpracovat na základě dostupných podkladů mapy povodňového nebezpečí, ohrožení a rizik v souladu se směrnicí 2007/60/ES a metodikou (MŽP ČR 2009).

#### Předepsané přílohy

Licenční smlouva o zveřejňování vysokoškolských kvalifikačních prací Průvodní zpráva Mapy povodňového nebezpečí Mapy ohrožení

Ing. David Duchan Vedoucí bakalářské práce

#### **Abstrakt**

Předmětem práce "Riziková analýza na vybraném toku Dyje" je zpracování rizikové analýzy na vybrané lokalitě toku Dyje. Na základě dostupných podkladů v souladu se směrnicí 2007/60/ES, vypracování map nebezpečí, map ohrožení a map rizik pro průtoky Q5, Q20 a Q100. Práce byla zpracována v programu GIS.

#### **Klíčová slova**

Doba opakování, expozice, funkční využití ploch, hodnocení rizika, metadata, nivní půdy, povodeň, povodňové nebezpečí, povodňové ohrožení, povodňové riziko, rastr, rozliv, územně plánovací dokumentace, základní báze geografických dat (ZABAGED), záplavová čára, záplavové území.

#### **Abstract**

The subject of the bachelor thesis "Risk flood analysis" is the processing risk flood analysis on the selected location Thaya flow. Flood Hazard Maps, Flood Danger Maps and Flood Risk Maps for the flow of Q5, Q20 and Q100 are constructed based on available data in accordance with Directive 2007/60/EC. The work was processed in the GIS.

#### **Keywords**

Return period, exposure, land-use, metadata, flood-plain soils, flood, flood hazard, flood danger, flood risk, rastr, flood extent, land-use planning documentation, Fundamental base of geographical data, floodplain boundary, flood zone.

## **Bibliografická citace VŠKP**

KRUPINEC, Jakub. Riziková analýza na vybrané lokalit*ě* toku Dyje. Brno, 2011. 50 s.,Bakalářská práce. Vysoké učení technické v Brně, Fakulta stavební, Ústav vodních staveb. Vedoucí práce Ing. David Duchan.

#### **Prohlášení:**

Prohlašuji, že jsem bakalářskou práci zpracoval(a) samostatně, a že jsem uvedl(a) všechny použité, informační zdroje.

V Brně dne ………………… …………………………………………………

podpis autora

Poděkování:

Na tomto místě bych rád poděkoval Ing. Davidu Duchanovi, za odbornou pomoc a připomínky, kterými přispěl k vypracování této bakalářské práce.

# Obsah

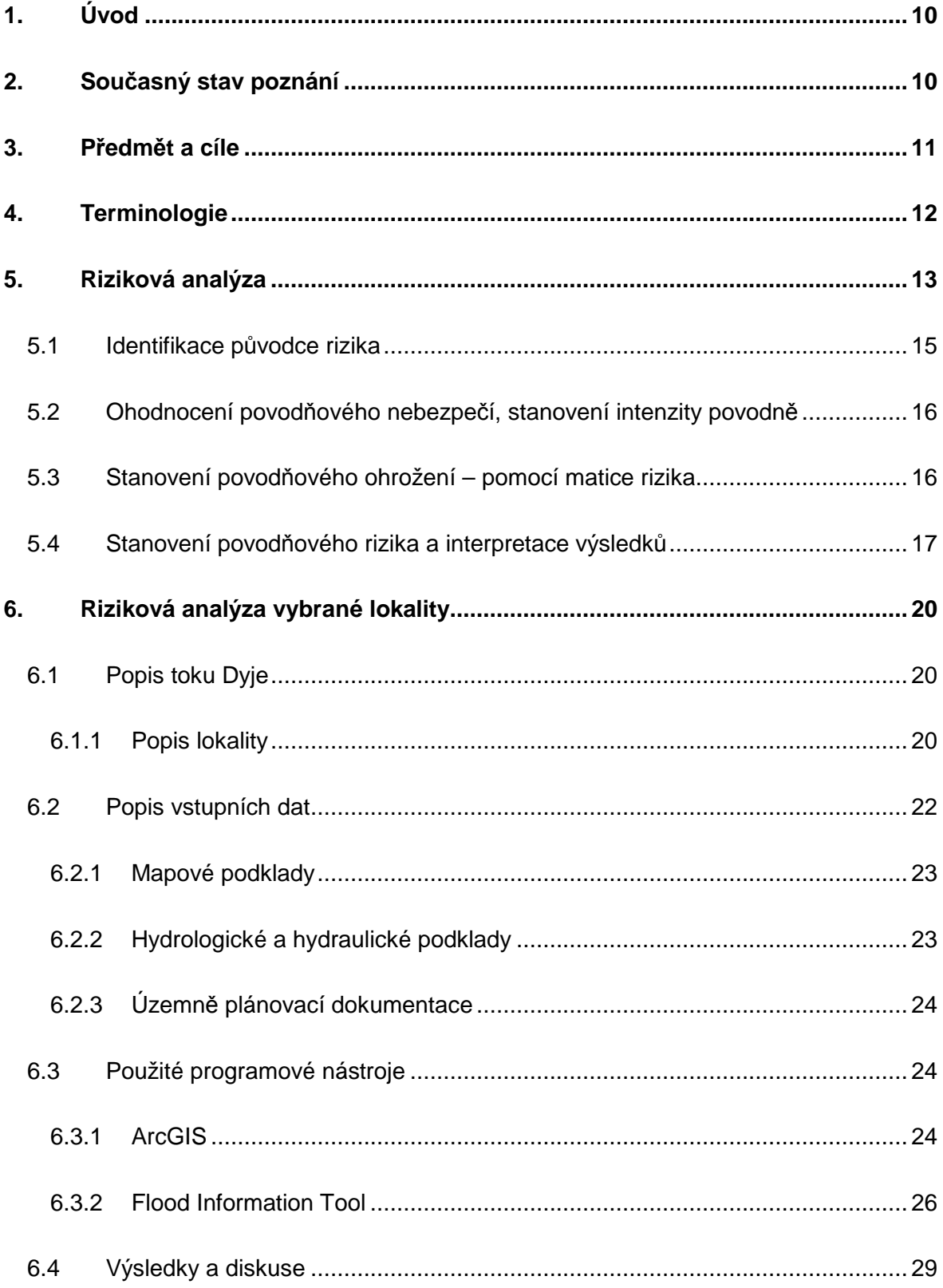

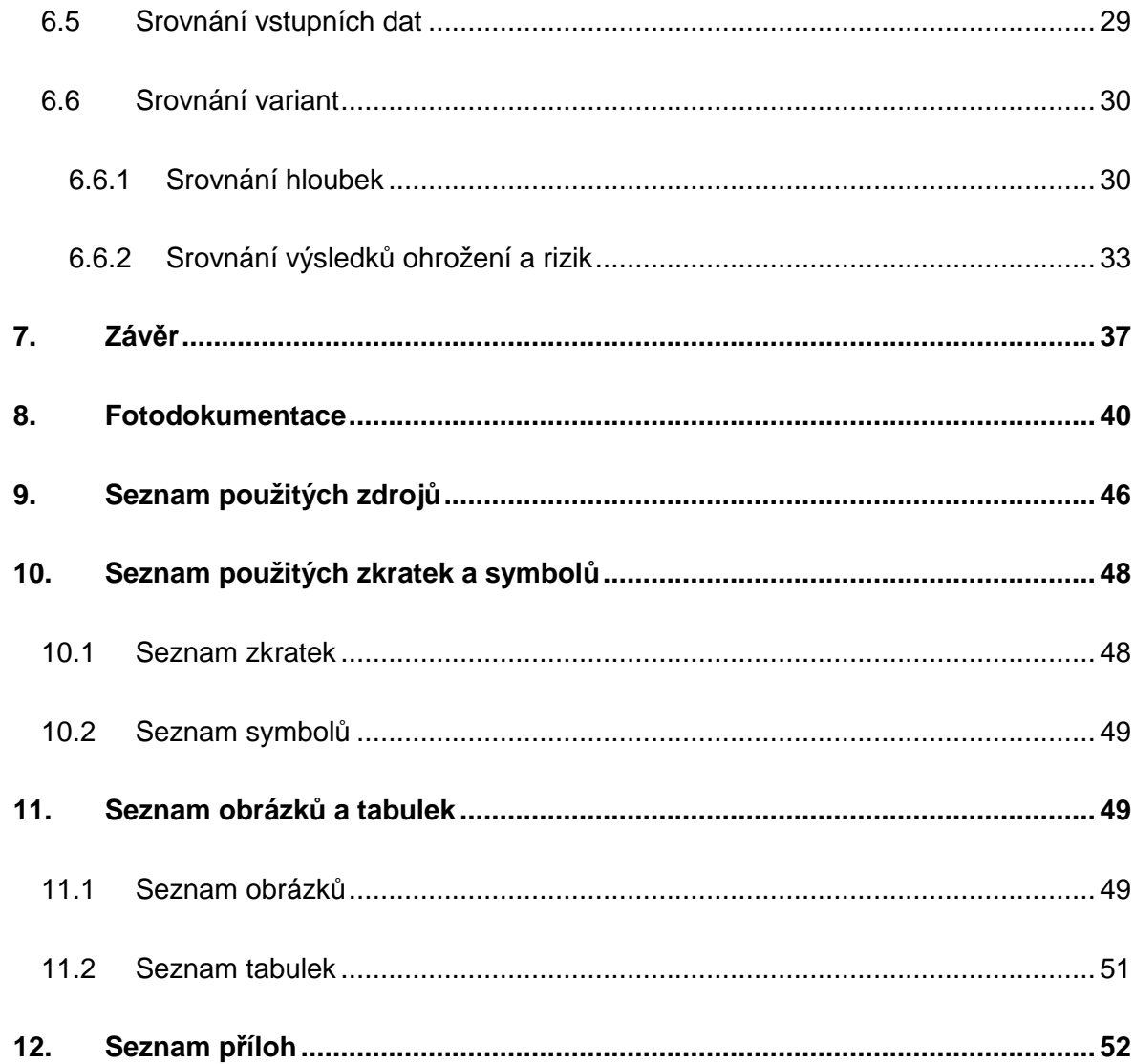

# **1. Úvod**

Povodně v České republice představují největší přímé ohrožení z přírodních katastrof a mohou být i příčinou závažných krizových situací, při nichž mohou vznikat nejen materiální škody, ale také ztráty na životech a devastace území včetně ekologických škod. Průběh povodní během posledních let prokázal, že společnost je povodněmi stále velmi zranitelná, a to i v důsledku nevhodné urbanizace, neuváženou výstavbou v záplavových územích, zpevňováním rozsáhlých ploch a nevhodných zemědělských či lesnických úprav krajiny v průběhu posledních 100 let. Zároveň byl výrazně oslaben princip předběžné opatrnosti a přehlížena potřeba ucelené prevence, protože katastrofální povodně s těžkými následky na našem území byly naposledy koncem 19. století. Povodně v roce 1997 ukázaly nedostatečnost účinnosti legislativy a staly se tak impulzem pro její analýzu (novela vodního zákona vyšla k 1. 8. 2010). Ochrana před povodněmi je hlavním vodohospodářským problémem a spadá do širšího kontextu vodohospodářské politiky státu. Tu je nutno zabezpečovat na základě koncepce a plánovitě se všemi zainteresovanými stranami. S ohledem na polohu a charakter území ČR je nezbytná součinnost se sousedními státy na mezinárodní úrovni, protože přijímaná opatření ovlivňují průběh povodní na jejich území.

# **2. Současný stav poznání**

K 1. 8. 2010 vstoupila v platnost velká novela vodního zákona 150/2010, která mění a doplňuje zákon 254/2001, jedná se již o 16 novelu tohoto zákona. Touto novelou se zabýval odborný seminář s názvem Hydrologické a klimatické extrémní situace, který se uskutečnil v rámci Watenvi. Nejpodstatnější změny ve vodním zákoně se týkají nového procesu plánování v oblasti vod, jeho hodnocení, zjednodušení některých správních řízení. V novele se odrazí směrnice Evropského parlamentu a Rady 2007/60/ES o vyhodnocování a zvládání povodňových rizik a její implementace do této novely. Což v praxi znamená, že je ustanoveno do:

- 31. 12. 2011 vymezení úseků s významným povodňovým rizikem,
- 22. 12. 2013 vypracování map nebezpečí a povodňových rizik,

• 22. 12. 2015 dokončení a zveřejnění plánů pro zvládání povodňových rizik.

To znamená, že do 6 let se mají v ČR navrhnout opatření jak snížit možné dopady povodně na daném území [26]. Dále je s přijetím novely spojena i větší spolupráce na poli mezinárodních povodích. Mimo jiné se ve vodním zákoně hovoří o záplavovém území a jeho aktivní zóně. Dříve nesměl vlastník nemovitost, která stála v aktivní zóně, opravovat. Nyní novela vodního zákona počítá s tím, že nemovitost může opravovat, ale nesmí zhoršovat průtokové poměry toku. Například by stavbu neměl rozšiřovat napříč údolím. Dále byl také upraven metodický pokyn pro hlásnou a předpovědní povodňovou službu.

Převzato z [17], [18], [22] a [24].

### **3. Předmět a cíle**

Předmětem a cílem této práce je zpracování rizikové analýzy na daném zájmovém území. Lokalita se nachází na toku řeky Dyje mezi obcí Tasovice a VD Znojmo. Cílem práce je vypracování map hloubek, vyhodnocení rozlivů, vypočet intenzit povodně a následné vypracování map ohrožení a map rizika na tomto území pro průtoky  $Q_5$ ,  $Q_{20}$  a  $Q_{100}$ za pomocí metody matice rizika. Údaje budou zpracovány pomocí programu ArcGIS a jeho nástaveb. Mapy budou vyhotoveny dle metodiky tvorby map povodňového nebezpečí a povodňových rizik [6] a jejich vyhodnocení bude provedeno ve dvou variantách:

• Varianta 1 (V1) – jako podklad byli použity výsledky hydraulického řešení, které poskytlo Povodí Moravy, s.p., a to na základě geodetického zaměření území. Hranice rozlivu byly převzaty z hydraulického výpočtu průběhu hladin pro neustálené nerovnoměrné proudění programem MIKE 11. Hloubky vody pro jednotlivé rozlivy byly generovány pomocí programu Fit Tool na základě podrobnějšího digitálního modelu terénu (DMT) pro průtoky  $Q_{5}$ ,  $Q_{20}$  a  $Q_{100}$  v rámci této práce. Výsledné rastry hloubek mají velikost 2,5m x 2,5m.

• Varianta 2 (V2) – jako podklad byly použity výsledky hydraulického řešení, které poskytlo Povodí Moravy, s.p., a to na základě simulace vodních stavů a průtoků pro nestacionární proudění v kanálech pomocí programu MIKE 11. Pro VD Znojmo byla popsána speciální okrajová podmínka, dále pak bylo území posuzováno jako jednotný model a to pro všechny objekty (jezy, mosty, záplavové území). Tento model byl kalibrován na Q-H křivky měřících stanic při zájmovém území a ověřen na povodňových událostech z roku 1997, 2002, 2006 a 2010. Digitální model terénu (DMT) a rastry hloubek mají velikost buňky 10m x 10m.

V závěru bude provedeno srovnání obou variant a srovnání výsledků rizikové analýzy.

### **4. Terminologie**

Terminologie vychází z [2], [4], [11], [17], a [25].

Aktivní zóna – území v zástavbě, jež při povodni odvádí rozhodující část celkového průtoku, a tak bezprostředně ohrožuje život, zdraví a majetek lidí.

Expozice – je doba, po kterou je území vystaveno nepříznivému jevu. Ztráty a škody jsou závislé na této době. Souvisí s ní dílčí faktory jako připravenost, možnosti evakuace, záchranné práce, atd.

Georeferencování – je to transformace obrazového záznamu do libovolné souřadnicové soustavy, pomocí tzv. vlicovacích bodů, kdy je určitému pixelu (rastru) přidělena souřadnice. Původně obrázku je tedy přiřazen charakter mapy.

Metadata – data o datech. Jedná se o informace, které nám pomáhají pochopit význam dat v konkrétním případě. Zahrnují například informace o jejich formátu, původu, jejich rozsahu, jakých mohou nabývat hodnot, odkud pocházejí, ale také informace o vzájemných vztazích mezi daty. Jsou to popisné údaje o datech samých.

Nebezpečí – lze definovat jako "hrozbu" události (jevu), která vyvolá ztráty na lidských životech, majetku nebo zničí infrastrukturu, energetické, dopravní systémy, apod.

Nivní půdy – jsou půdy, které vznikají v dočasně zaplavovaných údolních nivách. Tyto půdy vznikají za občasného, avšak výrazného působení vody při záplavách a povodních.

N-letost – vyjadřuje průměrnou dobu opakování nějakého hydrologického jevu. U povodní jde o vyhodnocení extrému kulminačního průtoku. Hodnoty se zjišťují statistickou analýzou dlouhodobých pozorování. Např. 500-letá povodeň je taková, jejíž průtok je v dlouhodobém průměru dosažen nebo překročen jedenkrát za 500 let. Jde o statistickou charakteristiku.

Funkční využití území – pro potřeby rizikové analýzy zranitelnosti území jsou používány tyto funkční kategorie ploch: bydlení, infrastruktura občanská, infrastruktura technická, infrastruktura dopravní, výroba průmyslová, výroba zemědělská, výroba skladová, rekreace krátkodobá, rekreace dlouhodobá, zeleň

Povodňové riziko – kombinace pravděpodobnosti výskytu povodně a možných nepříznivých účinků na lidské zdraví, životní prostředí, kulturní dědictví a hospodářskou činnost, které souvisejí s povodní.

Riziko – matematická pravděpodobnost výskytu nežádoucího jevu, který má za následek nežádoucí účinky na životy, zdraví, majetek nebo životní prostředí. Riziko je kombinace nebezpečí, zranitelnosti a expozice. Je tím větší, čím větší je nebezpečí, delší expozice a čím větší je míra jeho zranitelnosti území. Nevyskytuje-li se jeden z prvků, riziko je nulové.

Rozliv – je jev, při kterém dochází k zaplavení území, které je přilehlé k toku za povodně.

Záplavová čára – čára rozlivu je průsečnicí hladiny vody s terénem při zaplavení území (obvykle za povodně).

Záplavová území – administrativně určená území, která mohou být při výskytu přirozené povodně zaplavena vodou. Rozsah záplavových území je povinen stanovit na návrh správce vodního toku vodoprávní úřad.

# **5. Riziková analýza**

Teorie vychází z [2], [4] a [12].

Riziková analýza, je součástí procesu řízení rizika. Kde dochází k hodnocení a kontrole. Základní struktura celého procesu je znázorněna na (Obr. 1).

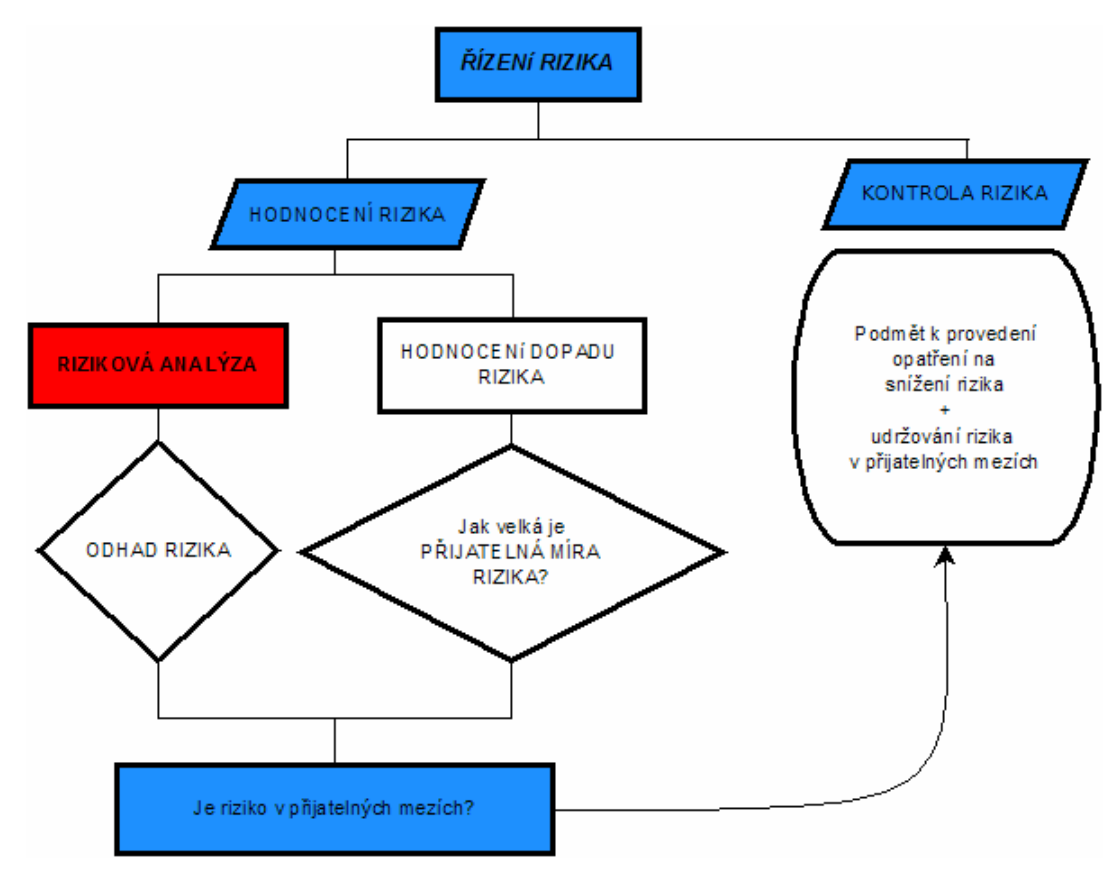

Obr. 1 – Základní schéma řízení rizika [3]

Posouzení území z hlediska výskytu potencionálních škod při povodní a následný návrh protipovodňových opatření, vyžaduje vhodný výběr metod pro jeho vyhodnocení. Volba vhodné metody by měla brát v úvahu různé faktory, jako požadované výsledky analýz, finanční a časové možnosti zpracování, množství vstupních dat a další.

Dále se v této práci budeme zabývat jen rizikovou analýzou a to z důvodu velké obsáhlosti problematiky jako celku a požadavků zadání práce.

Samotná Riziková analýza (RA), je metodický nástroj, který slouží ke zhodnocení ohrozitelnosti a zranitelnosti území, při využití dostupných dat, informací, údajů na zájmovém území (ZÚ) a posléze určení stupně povodňového rizika (nebezpečí) za pomocí metody matice rizika (viz kapitola 5.3) [12]. V metodě matice rizika je ohrožení bráno jako funkce pravděpodobnosti příslušného n-letého průtoku a intenzity povodně. Samotná riziková analýza zájmového území se obvykle provádí v těchto krocích [4]:

Krok 1) Identifikace původce rizika - přípravná fáze, jejímž úkolem je sběr požadovaného množství podkladů (viz kapitola 5.1).

Krok 2) Ohodnocení povodňového rizika - stanovení hloubek a rychlostí vyšetřovaných n-letých průtoků, výpočet intenzity povodně (viz kapitola 5.2).

Krok 3) Stanovení povodňového rizika pomocí matice rizika (viz kapitola 5.3).

Krok 4) Stanovení ploch se zvýšeným rizikem s využitím údajů o využití území (viz kapitola 5.4).

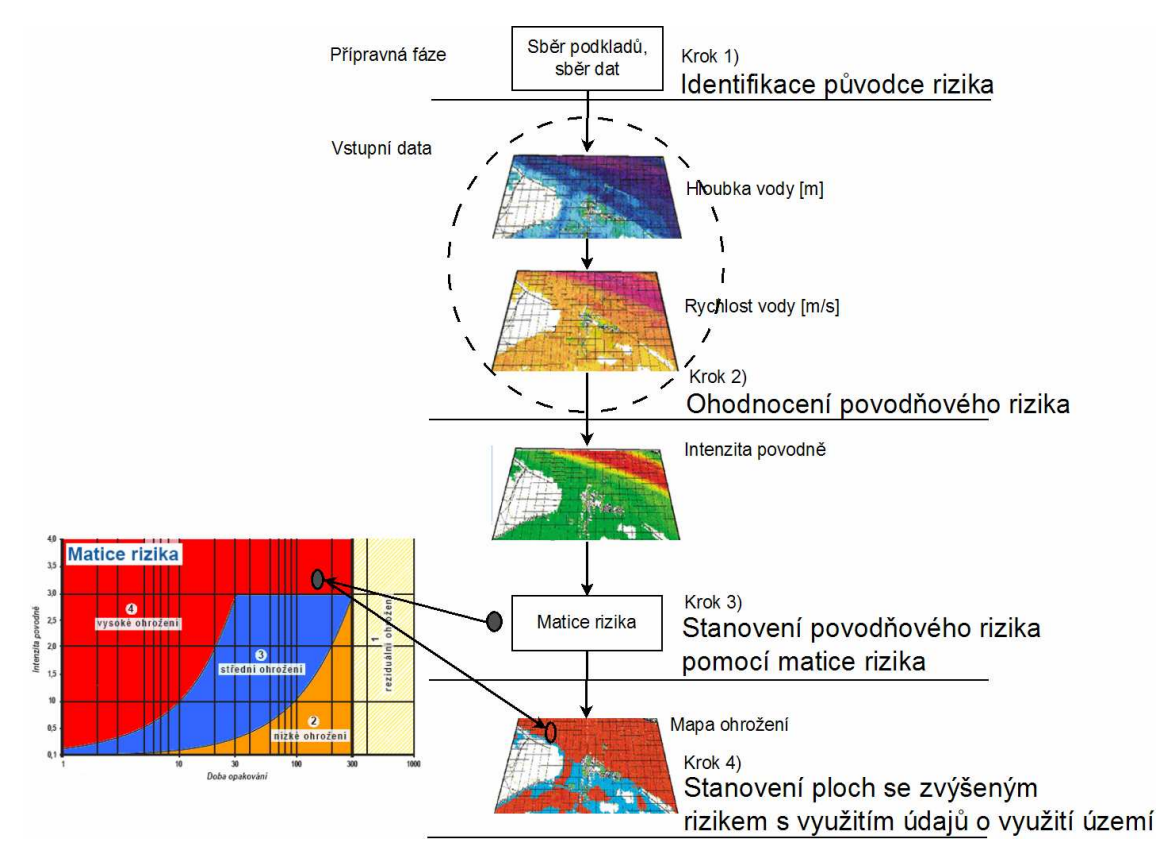

Obr. 2 – Schéma postupu při zadávávání dat při RA pro daný scénář dle N-letosti [12]

#### **5.1 Identifikace původce rizika**

Úkolem přípravné fáze je dostatečný sběr podkladů pro vlastní řešení. Tyto podklady mohou mít rozdílnou podrobnost, věrohodnost, dostupnost, formát, nebo náklady na vlastní řešení. Na tomto základě poté volíme možnost jejich zpracování, podrobnost výstupu a nebo jejich využití. V této fázi je také nutná komunikace mezi zadavatelem práce, zpracovatelem a poskytovateli dat.

# **5.2 Ohodnocení povodňového nebezpečí, stanovení intenzity povodně**

Vyjadřuje ničivé účinky povodně, které závisí na rychlosti vody a hloubce zatopení (zaplavení) území. Vstupními daty pro výpočet intenzity povodně (IP) jsou hodnoty rychlostí a hloubek vody (viz Obr. 2) pro vyšetřované N-leté průtoky v záplavovém území. IP se vypočte dle [7], [8]:

$$
IP^* = \begin{bmatrix} 0 & h = 0 \\ h & h > 0, v \le 1 \\ h \cdot v & v > 1 \end{bmatrix},\tag{1}
$$

kde  $h$  – jsou hloubky v [m],  $v$  – jsou rychlosti [m/s].

Výpočet je třeba provést pro všechny vyšetřované N – leté kulminační průtoky (v našem případě pro:  $Q_{5}$ ,  $Q_{20}$ , a  $Q_{100}$ ).

#### **5.3 Stanovení povodňového ohrožení – pomocí matice rizika**

Ohrožení RIi při i-tém povodňovém scénáři je v daném místě záplavového území vyjádřeno jako funkce hodnoty pravděpodobnosti pi výskytu daného i-tého scénáře (danou N-letostí průtoku) a intenzity povodně IPi.

$$
RI_i = (0, 3+1, 35 \cdot IP_i), \ p_i,
$$
 (2)

kde IPi – je intenzita povodně, pi – je pravděpodobnost výskytu nebezpečí.

Pravděpodobnost překročení p i-tého scénáře je vyjádřeno jako:

$$
p_i = 1 - e^{-\frac{1}{N_i}}, \text{ resp. } p_i \approx \frac{1}{Ni} \text{ pro cca } N \ge 5,
$$
 (3)

kde N - je doba opakování povodně v letech, pi - je pravděpodobnost výskytu nebezpečí.

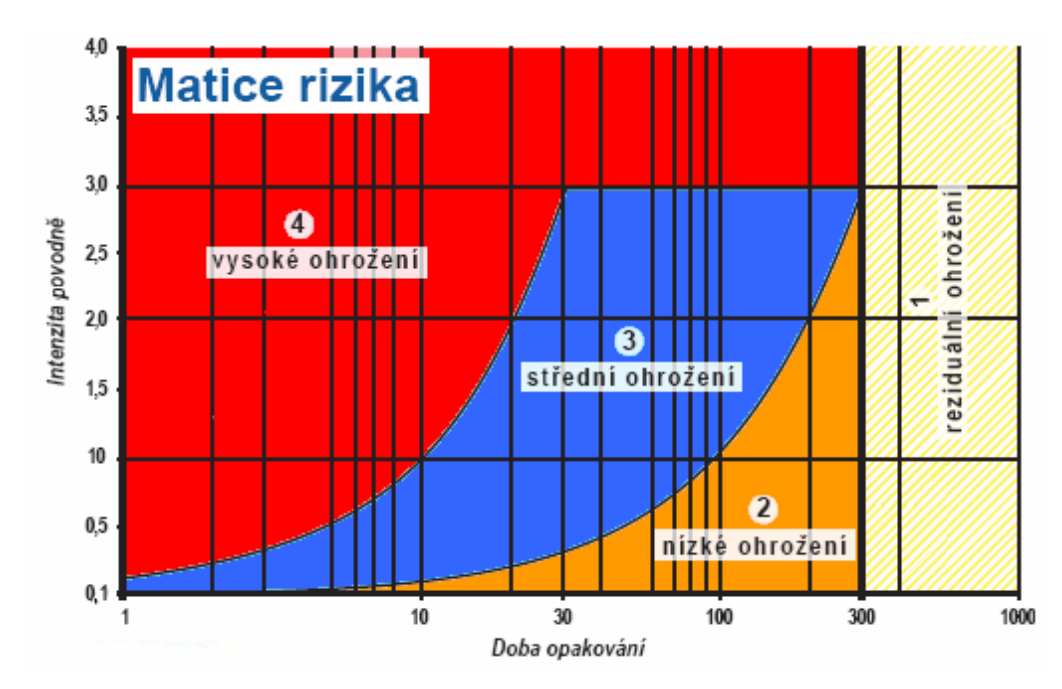

Obr. 3 – Matice rizika dle vztahu (2) [12]

Stanovení hodnot ohrožení, vychází z IP pro jednotlivá povodňová nebezpečí. Ke grafickému vyjádření ohrožení slouží matice rizika vyjádřená vztahem (2) a uvedená na Obr. 3. Pro každý bod (buňka rastru) je nutné posouzení, ve které oblasti ohrožení se nachází (rozmezí 1 – 4). Přesná klasifikace ohrožení pro jednotlivé oblasti je uvedena v Tab. 1. Výpočet musíme provést obdobně, jako u IP, pro každý vyšetřovaný průtok. Dále musíme vyhodnotit maximální hodnoty ohrožení RI z dílčích ohroženi RIi (odpovídající i-tým scénářům ohrožení) a to ze vztahu:

$$
RI = \max_{i=1}^{n} RI_i
$$
 (4)

kde  $RI - je$  maximální ohrožení,  $Rli - je$  dílčí ohrožení,  $n - je$  počet hodnocených vstupujících scénářů.

Převzato [3] a [6].

#### **5.4 Stanovení povodňového rizika a interpretace výsledků**

Výsledné maximální ohrožení je poté graficky interpretováno pomocí map ohrožení (Obr. 4) a map rizika (Obr. 5) dané oblasti. Mapy ohrožení pomocí barevné škály zobrazují maximální ohrožení vymezené na základě matice rizika (Obr. 3). Vysvětlení barevné klasifikace je uveden v tabulce (Tab. 1). Záplavové území je tak

rozčleněno z hlediska povodňového nebezpečí. Rozčlenění umožňuje posoudit vhodnost stávajícího, nebo budoucího využití území. Toho můžeme využít již při procesu územního plánování a návrhu protipovodňových opatření. [2], [5].

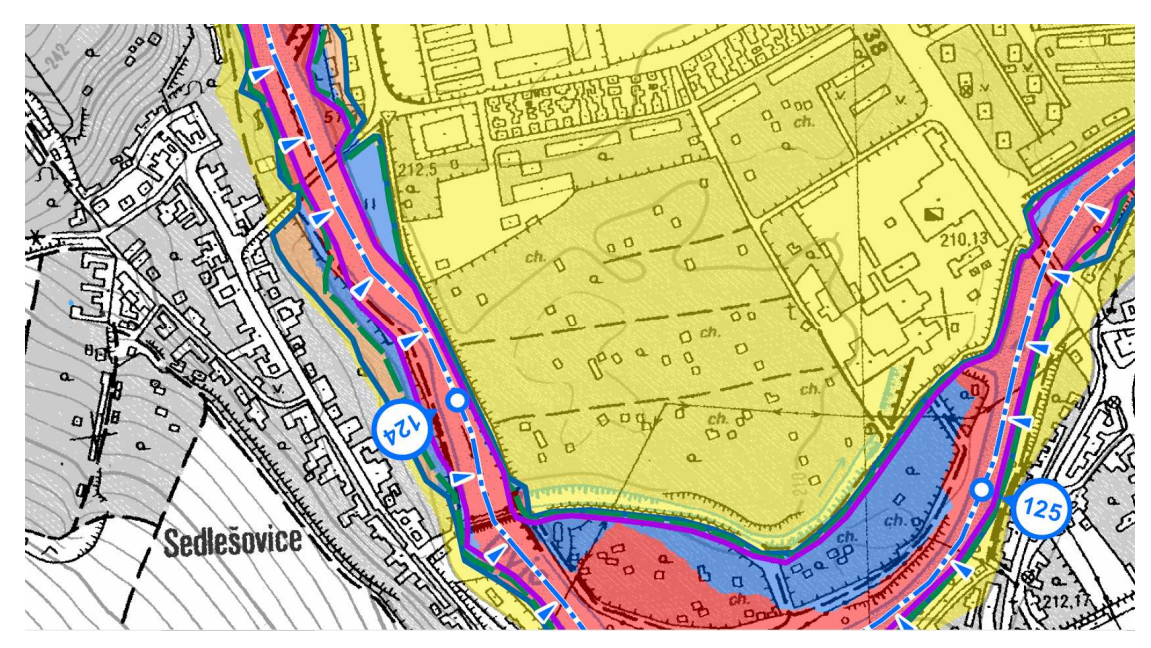

Obr. 4 – Příklad mapy ohrožení – lokalita Dyje

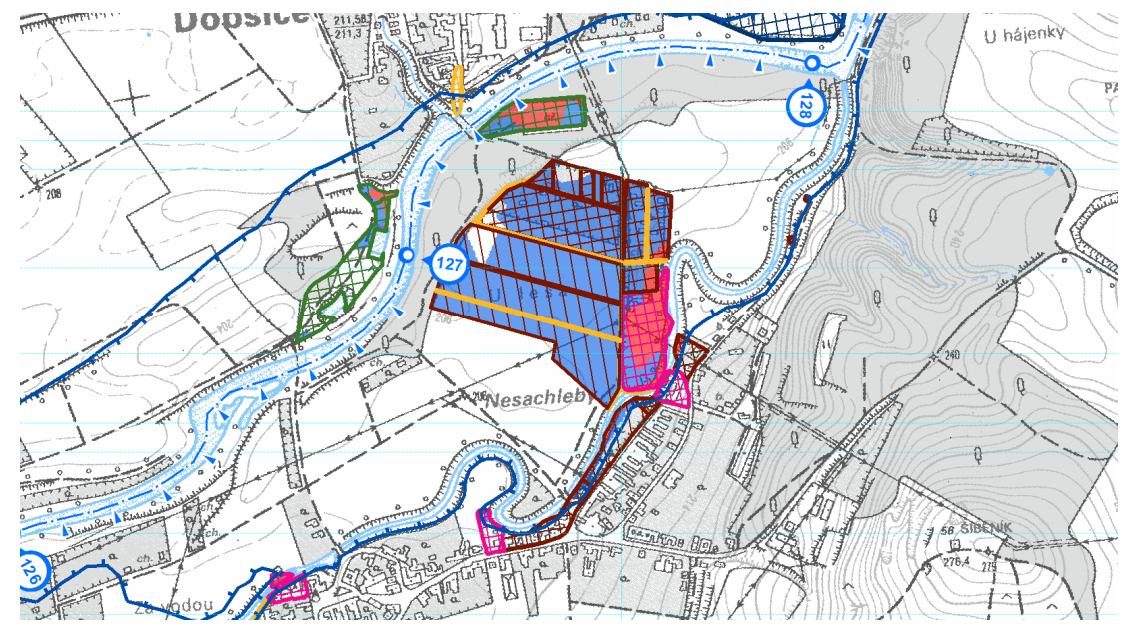

Obr. 5 – Příklad mapy rizika – lokalita Dyje

Mapy rizik (Obr. 5) jsou průnikem informací o povodňovém ohrožení se zranitelností v exponovaném území. Pro jednotlivé kategorie zranitelnosti území je stanovena míra přijatelného rizika (Tab. 2). Mapy rizika pak zobrazují jednotlivé plochy kategorie využití území, u kterých je překročena míra přijatelného rizika. V těchto plochách

je pomocí barevné škály (viz Tab. 1) uvedena velikost ohrožení. Pokud se plocha nachází ve vysokém povodňovém nebezpečí, je nutné toto území podrobněji posoudit a navrhnout opatření na snížení rizika.

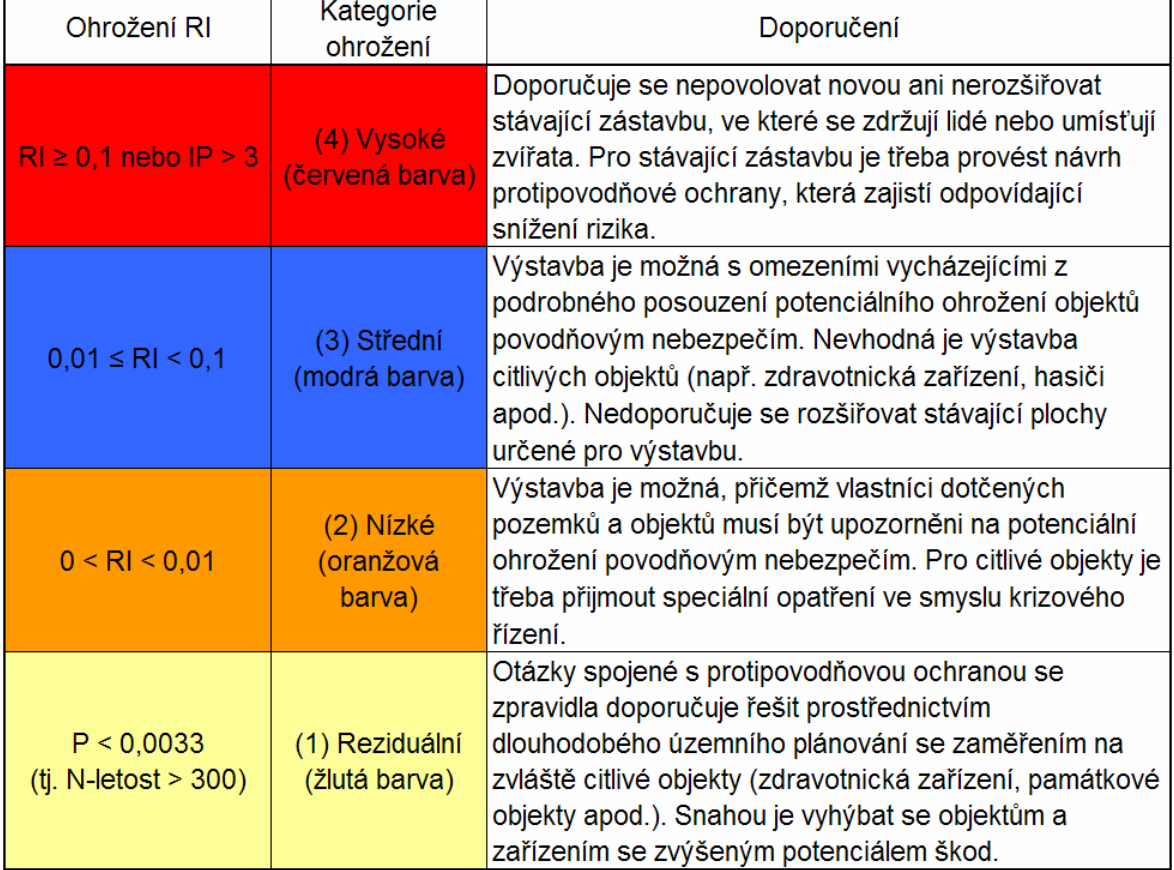

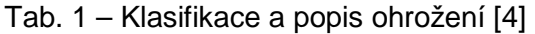

Tab. 2 – Přijatelné riziko pro jednotlivé kategorie území [4]

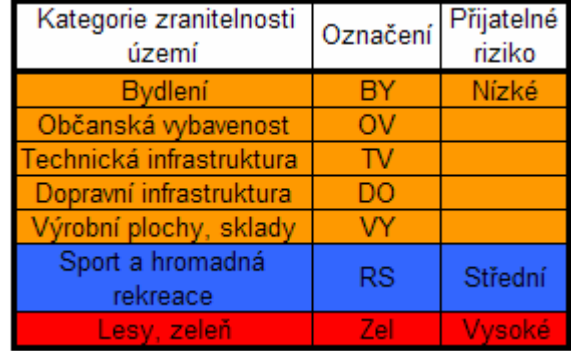

### **6. Riziková analýza vybrané lokality**

Pro rizikovou analýzu bylo vybráno území toku řeky Dyje a to od 121,950 ř. km do 132,780 ř. km (Znojmo od přehrady po obec Tasovice), kilometráž je uváděna podle vodohospodářské mapy. Tato lokalita se nachází v Jihomoravském kraji a spadá pod Povodí Moravy, sp.

#### **6.1 Popis toku Dyje**

Řeka Dyje je svojí délkou srovnatelná s řekou Moravou. V pramenné oblasti má větev rakouskou (Deutsche Thaya) a moravskou. Německá Dyje má delší tok, větší povodí i vodnost a pramení u obce Schweigersu v Dolním Rakousku. U nás je však uznávaná za hlavní větev Moravská Dyje, která vyvěrá na k.ú. Panenská Rozsíčka ve výšce 657 m.n.m. S německou Dyjí se slévá na rakouském území u obce Raabs a do České rep. se vrací nad obcí Podhradí v říčním km 209,340. V horní části je na toku Dyje přehrada Vranov, jedna z největších údolních nádrží v celém povodí Moravy. Dále pak Dyje meandruje ve strmém a zalesněném údolí na území Národního parku Podyjí, pod Znojmem se dostává do rovinatého Dyjskosvrateckého úvalu. V této nížinné oblasti nalézáme soutok Dyje s jejími největšími přítoky, řekami Svratkou a Jihlavou v prostoru střední nádrže VD Nové Mlýny. Dolní tok Dyje protéká Břeclaví a vlévá se do Moravy pod Lanžhotem. Celkový absolutní spád toku činí 506 m. [10].

#### **6.1.1 Popis lokality**

Převzato z [10] a průzkumu lokality.

Lokalita se nachází mezi obcí Tasovice a VD Znojmo. Mezi obcemi Dobšice a Tasovice je neobydlené území skoro s lichoběžníkovým korytem. Břehy navazují převážně na zalesněný svah. V úseku mezi obcí Dobšice a jezem Oblekovice má koryto přírodní charakter s dílčími úpravami. Nad jezem Oblekovice odbočuje na pravém břehu náhon, který se vlévá do Dyje (126,50 km). Dochází zde k výraznějším rozlivům při průtocích vyšších jak Q<sub>20</sub>. V úseku mezi jezem v městské části Louka VD Znojmo je koryto upraveno na lichoběžníkový tvar. Po celém úseku má tok přírodní charakter, kromě města Znojma, kde je provedena úprava toku.

V úseku se nacházejí tyto přítoky:

- (124,00 km) bezejmenný levobřežní přítok Dyje,
- (126,20 km) Dobšický potok, pravobřežní přítok,
- (126,45 km) Leska, pravobřežní přítok,
- (132,68 km) Gránický potok, levobřežní přítok Dyje.

Dále objekty, které ovlivňují odtokové poměry:

- (122,10 km) pevný jez Tasovice, délka koruny přelivu je 70m a rozdíl hladin 3m,
- (124,70 km) silniční most v obci Dyje,
- (128,45 km) pevný jez Oblekovice (Obr. 24),
- (129,82 km) jez Sedlešovice (Obr. 26),
- (130,30 km) silniční most v městské části Louka (Obr. 28),
- (130,75 km) jez v městské části Louka (Obr. 30 a Obr. 31),
- (131,50 km) železniční most (Obr. 32),
- (132,40 km) silniční most (Obr. 33),
- (132,75 km) VD Znojmo (Obr. 34).

Nejdůležitějším a největším objektem ovlivňujícím odtokové poměry je VD Znojmo. Nachází se mezi nádržemi Vranov a Nové Mlýny, je vybudováno na jihozápadním okraji města Znojma v úzkém údolí řeky Dyje. Hlavním důvodem vybudování je zajištění odběrů vody z Dyje pro vodárenské využití a jako vyrovnávací nádrž pro špičkový provoz HC Vranov. Při povodni v roce 2002 se prokázalo, že kapacita přelivu není dostatečná a že z Národního parku Podyjí je zplavováno značné množství dřevin. Tyto nedostatky byly řešeny při rekonstrukci v roce 2005 a 2006 [10].

#### **6.2 Popis vstupních dat**

V problematice povodňového nebezpečí a rizika jsou vstupní data důležitá nejenom pro vlastní RA, ale mohou pomoci i k orientaci v daném území a to jak mapové tak hydrologické podklady. Pro získávání vstupních dat můžeme například použít:

ZABAGED – Základní báze geografických dat. Digitální geografický model území České republiky, který svou přesností a podrobností zobrazení odpovídá přesnosti Základní mapy České republiky v měřítku 1:10 000 (ZM 10). Obsah ZABAGED tvoří 106 typů geografických objektů zobrazených v databázi vektorovým polohopisem a příslušnými popisnými a kvalitativními atributy. Obsahuje informace o zástavbě, komunikacích, rozvodných sítích, vodstvu, prvcích terénního reliéfu, apod. Součástí Zabaged jsou i údaje o geodetických, výškových a tíhových bodech na území České republiky a výškopis reprezentovaný prostorovým 3D souborem vrstevnic. Aktualizace se provádí vždy v 3-letých cyklech s využitím nově zpracovaných leteckých měřických snímků a barevných ortofotomap, které jsou každoročně vytvářeny pro jednu třetinu území České republiky.

DIBAVOD – Digitální báze vodohospodářských dat, pracovní označení návrhu katalogu typu objektu jako tematické vodohospodářské nadstavby ZABAGED. Je to referenční geografická databáze vytvořená primárné z odpovídajících vrstev ZABAGED a cílově určená pro tvorbu tematických kartografických výstupu s vodohospodářskou tématikou a tématikou ochrany vod nad Základní mapou ČR 1:10 000.

Základní podklady rizikové analýzy rozlišujeme na:

- mapové,
- hydrologické a hydraulické,
- územně plánovací dokumentace,
- výškopisné podklady.

Převzato [3], [4] a [27].

#### **6.2.1 Mapové podklady**

Mapové podklady zahrnují následující mapy a vycházejí z [16], [20], [28] a ZABAGED:

- Rastrové základní vodohospodářské mapy ČR 1:50 000 ZVM50 (mapové listy 34-11, 34-13) ve formátu \*.tif,
- rastrové základní mapy ČR 1:10 000 RZM10 ve formátu \*.tif,
- rastrové základní mapy a mapa krajů ČR 1:200 000 ve formátu \*.tif
- geologické mapy ČR 1:25 000 ve formátu \*.img,
- územně plánovací dokumentace (ÚPD) ve formátu \*.shp.

#### **6.2.2 Hydrologické a hydraulické podklady**

Hydrologické údaje pro hodnocený úsek Dyje převzaty z, [13], [14], [15] a [21]. Základní hydrologické údaje o n-letých průtocích jsou uvedeny v Tab. 3.

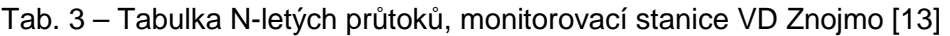

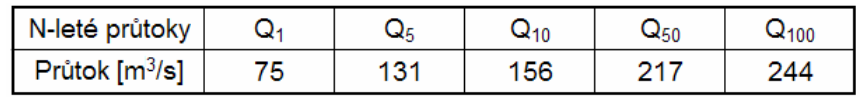

V případě varianty 1 (V1), jako podklad pro rizikovou analýzu zájmového území byly použity výsledky hydraulického řešení provedeného podnikem Povodí Moravy, s.p. na základě geodetického zaměření území a to:

- Příčné a podélné profily se zakreslením hladin  $Q_5$ ,  $Q_{20}$ ,  $Q_{100}$ ,  $Q_{2002}$  ve formátu \*.dgn a \*.dwg.
- Údaje o kótách hladiny vztažené k výpočtovým profilům a ose toku., ve formátu \*.xls.

Z geodetických měření příčných profilů koryta a na základě výškopisu Zabaged, byl vytvořen digitální model terénu (DMT). Na základě vygenerování DMT byly zpracovány tyto výstupy:

• rastrové mapy hloubek pro průtoky  $Q_5$ ,  $Q_{20}$ ,  $Q_{100}$  v podobě rastrových dat

ve formátu ESRI GRID s informacemi o hloubkách,

• hranice rozlivů pro průtoky  $Q_5$ ,  $Q_{20}$ ,  $Q_{100}$  ve formátu \*.shp.

V případě varianty 2 (V2), jako podklad byly použity výsledky hydraulického řešení provedeného podnikem Povodí Moravy, s.p. Na základě simulace vodních stavů a průtoků pro nestacionární proudění v kanálech pomocí programu MIKE 11. Výstupy hydraulického řešení:

- hranice rozlivů pro průtoky  $Q_5$ ,  $Q_{20}$ ,  $Q_{100}$  a  $Q_{500}$  ve formátu \*.shp,
- mapy hloubek pro průtoky  $Q_5$ ,  $Q_{20}$ ,  $Q_{100}$  a  $Q_{500}$  v podobě rastrových dat.

#### **6.2.3 Územně plánovací dokumentace**

Pro vyhodnocení povodňových rizik byly zajištěny podklady v digitální podobě ve formátu \*.shp. Z části byly podklady dodány (obec Znojmo) z Jihomoravského krajského úřadu, z části doplněny pomocí katastrálních map, ZABAGED, ČÚZK a místním šetřením [16] a [28]. Tyto podklady sloužily pro určení ohrožených ploch:

- Rasterizovaný plán města Znojmo \*.shp.
- Mapa využití sídla a krajiny ve formátu \*.tif.
- Katastrální mapy.

### **6.3 Použité programové nástroje**

S ohledem na množství a rozdílnost vstupů, bylo k práci zvoleno programové prostředí programu ArcGIS 9.3. a jeho nástrojové nástavby.

#### **6.3.1 ArcGIS**

GIS (Geographical information systems – Geografické informační systémy) tímto pojmem se rozumí počítačové systémy, které umí pracovat s prostorovými daty (prostorová data, tzv. geografická - data o poloze, tvaru a vztazích mezi jevy reálného světa, vyjádřená zpravidla ve formě souřadnic). Příklad propojení dat je uveden na Obr. 6. Programy GIS dokáží s těmito daty pracovat, propojovat je s tzv. popisnými daty (popisná data, tzv. atributová - tabelární nebo textová data popisující kvantitativní a kvalitativní charakteristiky jevů) [27] a provádět nad množinou těchto dat společné dotazy a analýzy, které chceme k prostorovým datům evidovat, nebo uchovat, příklad je uveden na Obr. 7. GIS je organizovaný souhrn počítačové techniky, programového vybavení a geografických dat navržený tak, aby mohl efektivně získávat, ukládat, aktualizovat, analyzovat, přenášet a zobrazovat všechny druhy geograficky vztažených informací [19]. ArcGIS je systém vyvinutý firmou ESRI. ArcGIS desktop poskytuje kompletní software pro GIS a je k dispozici ve třech stupních: ArcView, ArcEditor a ArcInfo lišících se různou úrovní používaných funkcí [23].

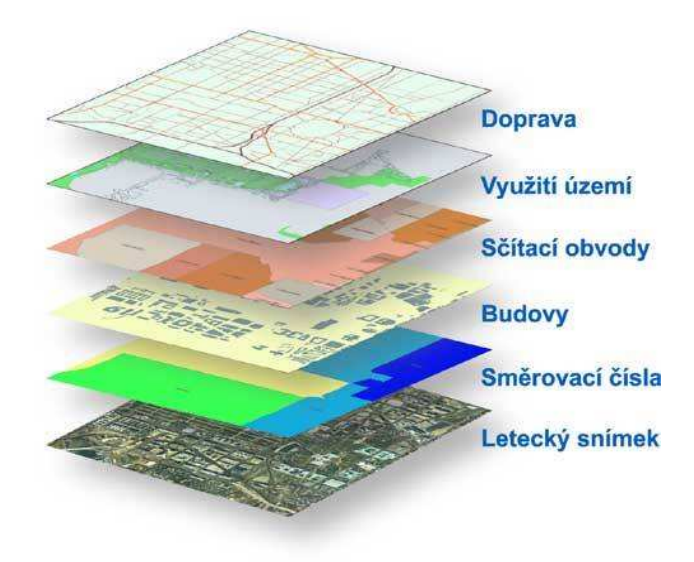

Obr. 6 – Schéma propojení dat v GIS [19]

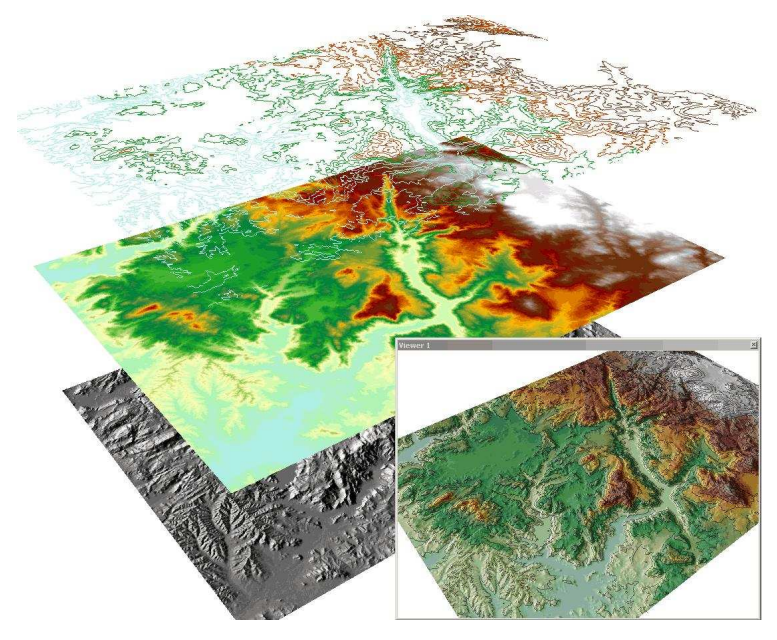

Obr. 7 – Ukázka analýzy dat [23]

#### **6.3.2 Flood Information Tool**

Flood Information Tool (FIT) je rozšíření programu ArcGIS, které slouží k převedení dostupných informací o povodni na data ve formátu HAZUS MH. V našem případě slouží pro generování map hloubek, na základě digitálního modelu terénu a příčných řezů toku, u kterých známe výškovou kótu hladiny [9].

#### **Zadávání dat ve FIT Tool**

Pro vygenerování hloubek byla použita tato vstupní data:

- DMT digitální model terénu ve formátu TIN (triangulated irregulated network – zkratka pro nepravidelnou trojúhelníkovou síť používanou v GIS),
- příčné profily příčné profily ve formátu \*.dwg s údajem o výšce hladin.

Pomocí programového nástroje 3D Analyst převedeme vygenerovaný digitální model terénu (DMT) na rastr (Obr. 8) a přidělíme mu velikost buňky. Tím určíme výslednou přesnost zpracování hloubek. V našem případě 2,5m x 2,5m. Tuto velikost je nutno volit s ohledem na kvalitu a podrobnost dostupných podkladů a na požadavky přesnosti výsledných map. V úvahu bereme i náročnost na zpracování, která je kladena na výpočet po systémové stránce. Velikost buňky musí mít v každém konkrétním případě své opodstatnění.

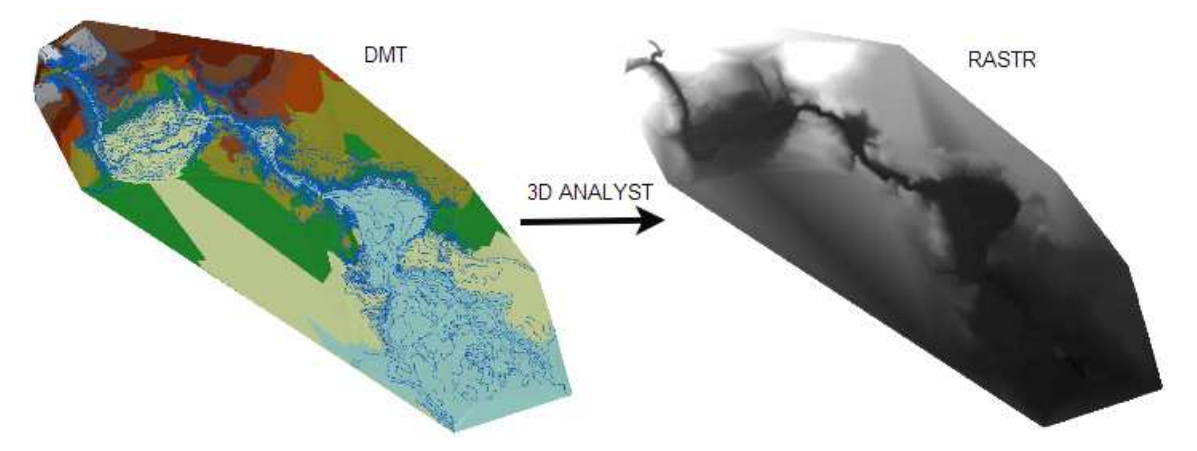

Obr. 8 – Schéma postupu převedení DMT na RASTR

V dalším kroku přiřadíme rastru souřadný systém a příčné profily připojíme v odpovídajícím formátu do ArcGIS (Obr. 9). Příčné profily, jako podklad mohou být ve více variantách. Znamená to, že nemusí být ve formátech, které GIS podporuje,

nebo postrádají popisná data (každý příčný profil musí mít určený polohopis s odpovídajícím výškopisem). Je–li tomu tak, musíme příčné profily převést do odpovídajícího formátu a přiřadit příslušná data o hloubkách pro každý uvažovaný průtok (v našem případě  $Q_5$ ,  $Q_{20}$  a  $Q_{100}$ ).

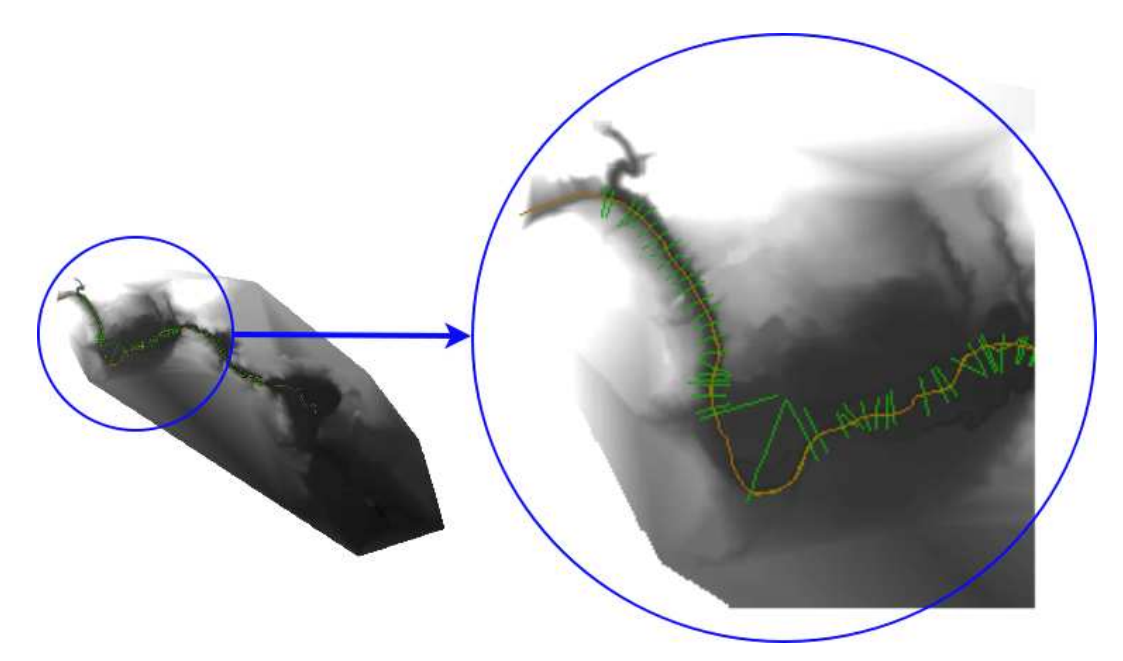

Obr. 9 – Zobrazení příčných profilů

Pro každý výpočet hloubek si zvolíme zvláštní adresář. U větších území je vhodné tyto oblasti rozdělit do menších dílčích výpočtových celků. Čím více dat program zpracovává, tím déle trvá vlastní vygenerování. Před vlastním vygenerováním hloubek musíme vytvořit ohraničující polygon rozlivu (Obr. 10). Ten musí být větší než předpokládané zatopené území, zároveň však menší než rastr terénu.

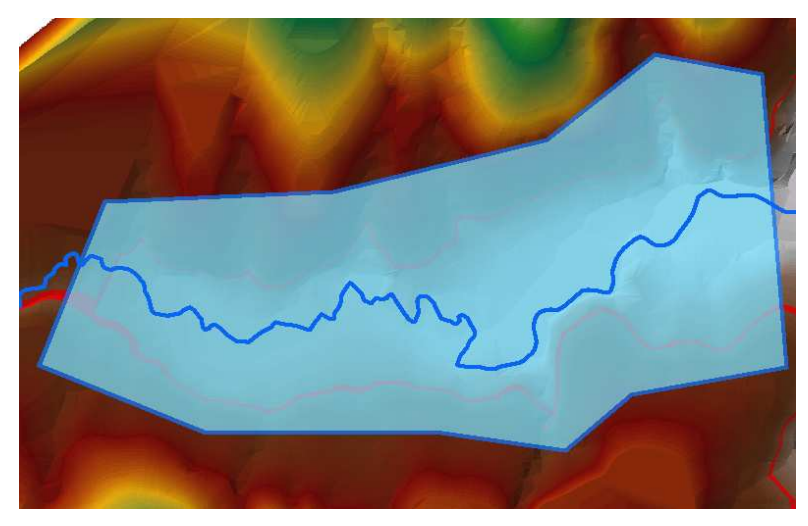

Obr. 10 – Ohraničující polygon rozlivu

Dalším krokem je nadefinování parametrů počátku a konce úseku (pro který chceme generovat hloubky), vymezení hranic rozlivu (polygonem rozlivu), periodicity opakování povodně a hladiny v příčných profilech. Na základě těchto údajů program Fit Tool vygeneruje rastr hloubek (Obr. 11). Následnou úpravou tohoto rastru vznikne příslušná mapa hloubek (Obr. 12). Úpravou se rozumí nahrazení záporných hodnot hloubek, ořezání příslušným polygonem rozlivu pomocí rastrové kalkulačky a grafická úprava do podoby mapy. Výsledky musíme na základě zkušeností a znalosti problematiky RA porovnat s předpokládaným rozlivem, popřípadě upravit nesrovnalosti dané nepřesností a neúplnosti podkladů.

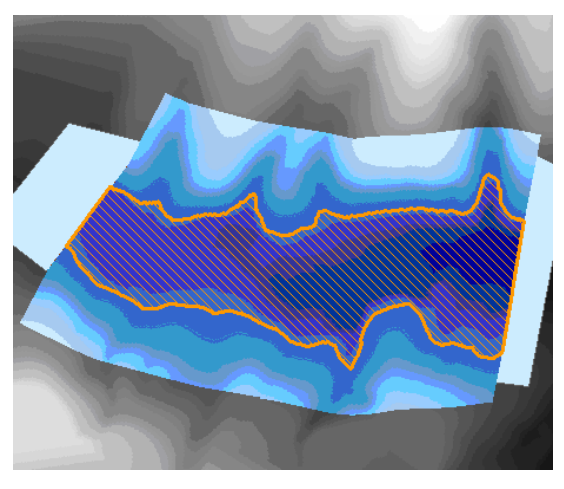

Obr. 11 – Neupravený rastr hloubek

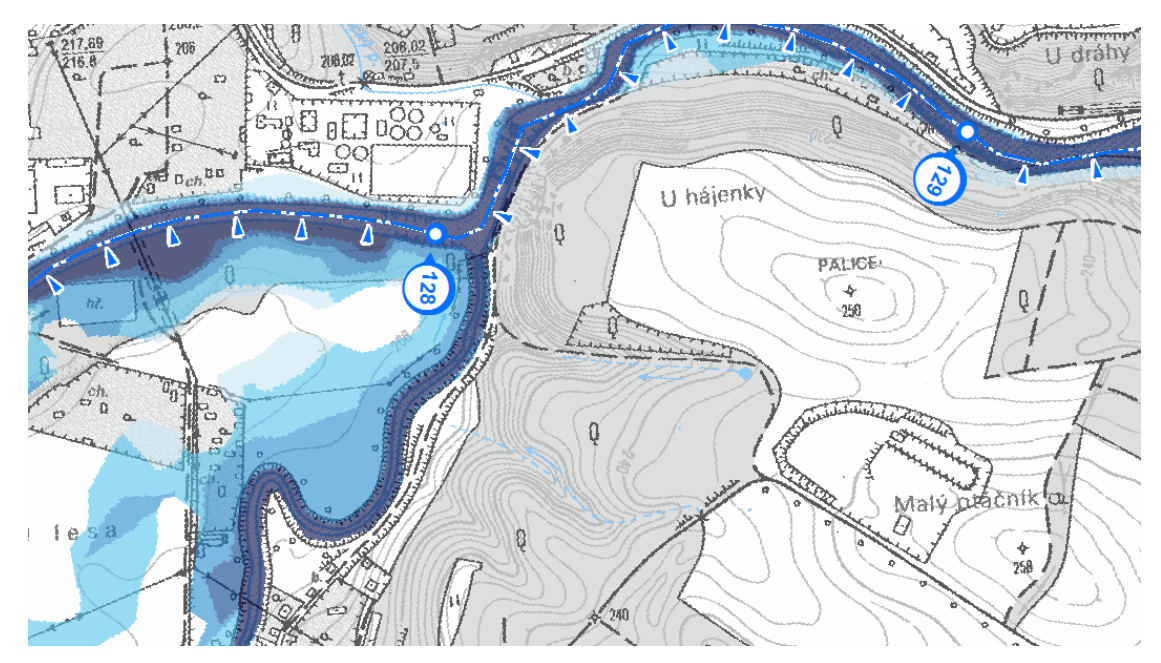

Obr. 12 – Příklad mapy hloubek – lokalita Dyje

#### **6.4 Výsledky a diskuse**

Jako výsledky a výstupy rizikové analýzy založené na matici rizika pro zájmové území Dyje (km 132, 780 – 121, 950), byly vytvořeny mapy nebezpečí pro průtoky  $Q_5$ ,  $Q_{20}$  a  $Q_{100}$ (viz přílohy P.2.1.1-3. a P.2.2.1-3.), mapy ohrožení (viz přílohy P.3.1. a P.3.2.) a mapy rizika (viz přílohy P.4.1. a P.4.2.). Vše bylo zpracováno ve dvou variantách varianta (V1) a varianta (V2). Obě varianty se lišily jak množstvím a kvalitou podkladů, tak i postupem zpracování. Mapy byly vytvořeny na podkladě map 1 : 10 000 (RZM10).

Tyto výstupy mohou sloužit jak široké veřejnosti (s ohledem na směrnici EU, kde je kladen jistý tlak na seznámení obyvatel s povodňovými riziky), tak i odborné skupině uživatelů. Mapy mohou poskytovat dostatek informací orgánům místní správy a samosprávy. Při řešení a plánovaní nové výstavby či urbanizace, změnám ÚPD, k řešení protipovodňových opatření s ohledem na stávající zástavbu apod. V rámci prevence a podrobnějšího posouzení rizikových ploch, jsou výchozím podkladem pro snížení rizika na přijatelnou míru [6], [25], [26].

V rámci České republiky je zpracování zajištěno více zpracovateli. Proto je nutná jistá standardizace a minimum pro povinný rozsah výsledné dokumentace. Z tohoto důvodu bylo navrženo tzv. Standardizační minimum pro zpracování map povodňového nebezpečí a povodňových rizik. Tímto je následně zajištěna jednotná forma výstupu a tím i způsob komunikace mezi subjekty v rámci odborné praxe [6].

Jednotná forma byla v rozsahu této práce zajištěna zpracováním dle Metodiky tvorby map povodňového nebezpečí a povodňových rizik (viz [6]).

#### **6.5 Srovnání vstupních dat**

U varianty č. 1 byly rastry hloubek pro  $Q_5$ ,  $Q_{20}$  a  $Q_{100}$  generovány pomocí programu FitTOOL a příčných profilů toku. Výsledné hloubky byly ořezány příslušnými hranicemi rozlivu získaných z hydraulického řešení pomocí programu MIKE 11. Výsledná velikost rastru hloubek byla zvolena 2,5m x 2,5m. Z důvodu nepřesnosti digitálního modelu terénu, dané nedostatkem údajů o nadmořských výškách v některých místech, jsme museli upravovat výsledné ohrožení dle dalších dostupných podkladů (podrobnější mapa vrstevnic, RZM10, příčné profily zájmové oblasti ve formátu CAD, ortofotomapy, průzkum lokality). Z důvodu absence průtoku Q<sub>500</sub>, byly použity vrstvy nivních půd ze ZABAGEDu. Pomocí nivních půd a za použití příslušných vrstevnic, bylo následnou úpravou vytvořeno reziduální riziko.

U varianty č.2 byly rastry hloubek převzaty z podkladů, které poskytlo Povodí Moravy, s.p. (viz kapitola 6.2.2). Velikost rastru terénu i rastru hloubek byla 10m x 10m. Z důvodu velikosti buněk rastrů, jsme museli při výpočtu ohrožení upravit a doplnit chybějící data dle dalších podkladů (podrobnější mapa vrstevnic, RZM10, příčné profily dané oblasti ve formátu CAD, ortofotomapy, průzkum lokality). Výsledkem bylo upravené ohrožení a rozlivy připravené pro další výpočet. Jako hranice reziduálního rizika byla uvažována záplavová čára při rozlivu  $Q_{500}$ .

U obou variant bylo, z důvodu neúplné ÚPD (územně plánovací dokumentace), třeba tuto dokumentaci doplnit a převézt do digitální podoby. Za pomocí příslušných podkladů (ZABAGED, ortofotomap,katastrálních map a ÚPD v papírové formě).

### **6.6 Srovnání variant**

Srovnání variant proběhlo na základě výstupů z prostředí ArcGIS ve vybraných oblastech.

#### **6.6.1 Srovnání hloubek**

Výsledné mapy hloubek jsou uvedeny v příloze: P 2.1.1., P 2.1.2., P 2.1.3., P 2.2.1., P 2.2.2. a P 2.2.3.

#### **Velikost rastru**

V případě obou variant je patrný rozdíl ve velikosti buňky rastru hloubek (V1 – 2,5m x 2,5m a V2 – 10m x 10m). Tento rozdíl můžeme pozorovat na Obr. 13 a Obr. 14. U V2 musíme počítat s menší přesností výsledku.

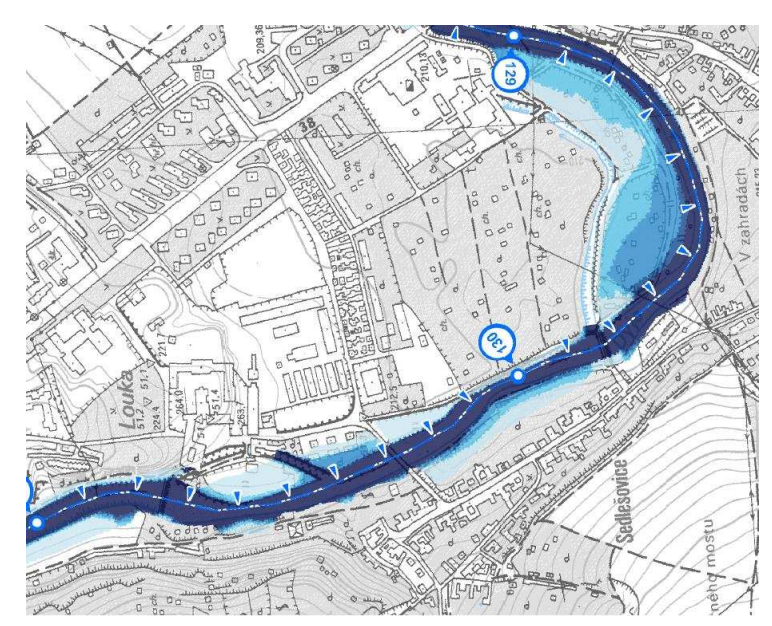

Obr. 13 – Část mapy nebezpečí Q100 varianta V1 (rastr 2,5m x 2,5m)

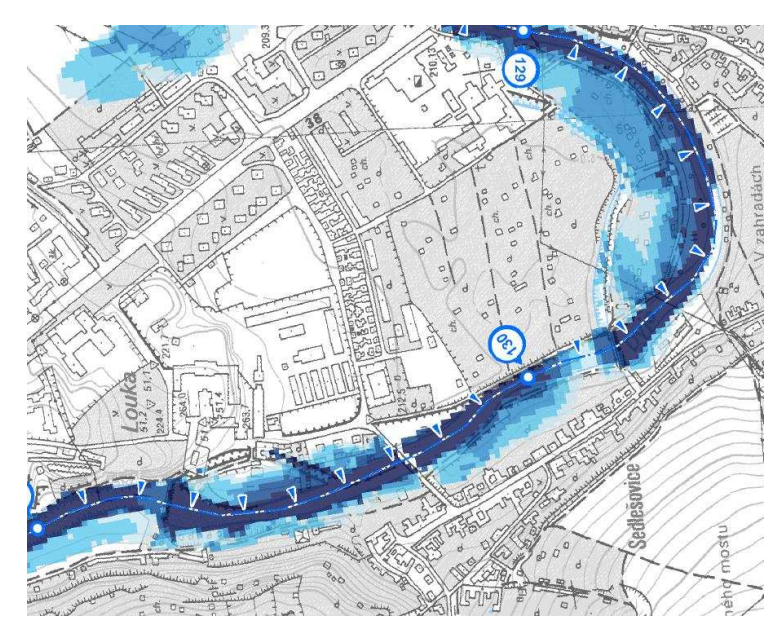

Obr. 14 – Část mapy nebezpečí Q100 varianta V2 (rastr 10m x 10m)

#### **Rozsah rozlivu a relevantnost dat**

U V2 je patrný vetší rozliv a to zejména při průtoku  $Q_{100}$  v úsecích:

- km 128,40 127,40 levý břeh, městská část Dobšice,
- km 127,00 126,10 levý břeh,
- km 124,90 124,00 levý břeh, obec Dyje.

Zároveň je u V2 uvažováno o možném navýšení průtoku z levobřežního přítoku úsek km 128,32 (viz Obr. 15). U V1 nebyl tento přítok brán v úvahu. Z důvodu rozdílného výpočtu průběhu hladiny na jezech (než u V1), je vidět skokový pokles hloubek v toku (viz Obr. 16) a to ve všech vyšetřovaných průtocích  $(Q_5, Q_{20}, Q_{100})$ . Tato skutečnost je v úsecích:

- km 130,70 130,80 u jezu v městské části Louka,
- km 129,80 129,95 u jezu Sedlešovice,
- km 128,45 129,00 u jezu Oblekovice a dále proti proudu toku.

Tyto skokové poklesy nebyly brány při řešení v potaz, při výpočtu IP bylo v toku uvažováno nejvyšší riziko.

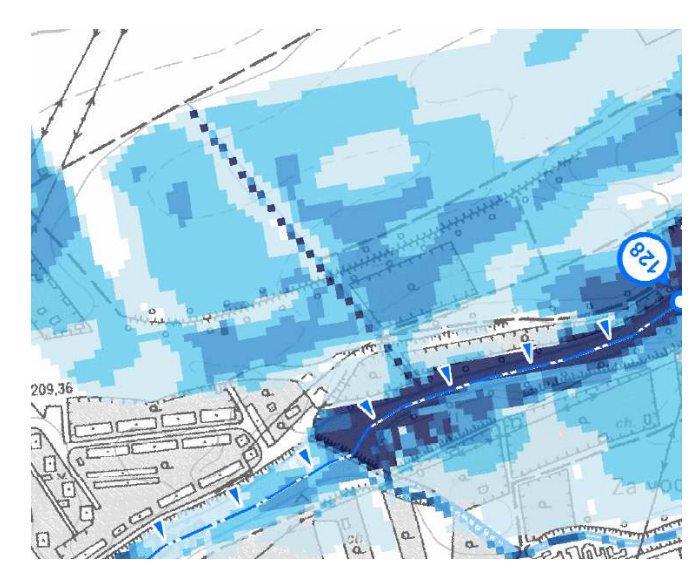

Obr. 15 – Část mapy nebezpečí Q100 varianta V2, levobřežní přítok

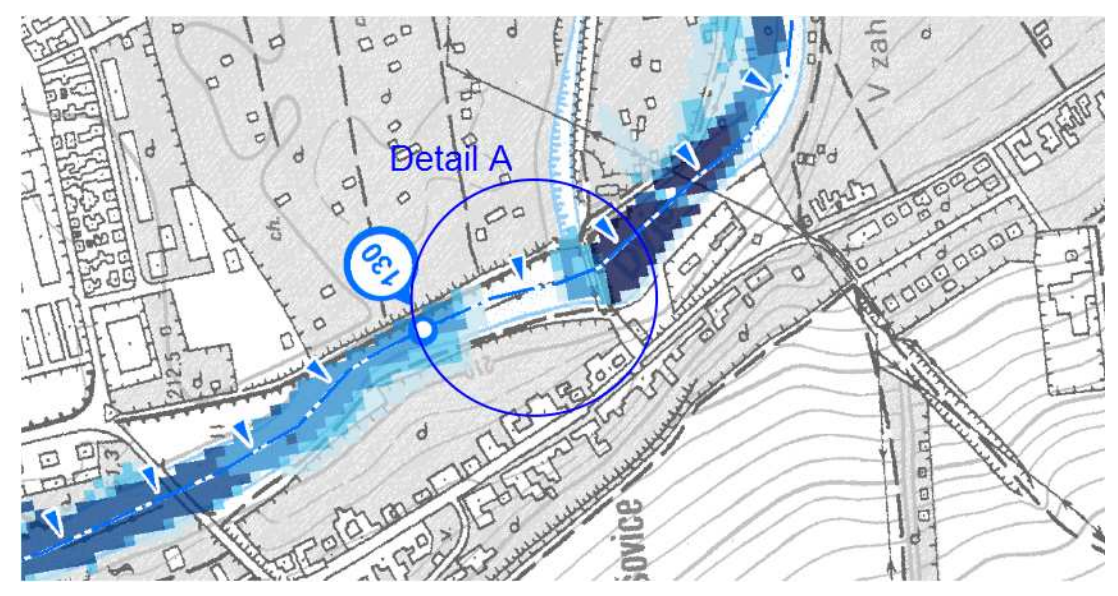

Obr. 16 – Část mapy nebezpečí Q20 varianta V2, Detail A

#### **6.6.2 Srovnání výsledků ohrožení a rizik**

Výsledné mapy ohrožení a mapy rizika jsou uvedeny v příloze: P 3.1., P 3.2., P 4.1. a P 4.2.

#### **Rozdílné velikosti tříd ohrožení RI u variant V1 a V2**

U obou variant musela být provedena úprava intenzit povodně a jistá korekce z důvodů nedostačujících podkladů a nepřesností podkladních dat. Zejména pak u V2 z důvodu velikosti buněk rastru (10m x 10m). Rozdílné velikosti ohrožení, byly zapříčiněny zejména rozdílnými velikostmi rozlivů a v těchto místech tedy i velikostí hloubek, především při průtoku Q<sub>100</sub>. Srovnání si můžeme ukázat na příkladu viz Obr. 17 a Obr. 18. Na obrázcích je znázorněno ohrožení v úseku km 125,00 – 125,90. U V1 (viz Obr. 17) je jasně vidět menší rozliv při  $Q_{100}$  než u V2 (viz Obr. 18) a v tomto místě i větší kategorie ohrožení. Klasifikace je vysvětlena v Tab. 1. Tyto rozdíly se dále objevují i v ostatních úsecích, přičemž nejproblematičtější jsou:

- km 126,50 128,80 pravý břeh, celá oblast Oblekovice,
- km 126,30 127,20 levý břeh (V2 >V1),
- km 124,00 125,00 levý břeh, obec Dyje (V2 >V1).

![](_page_33_Figure_0.jpeg)

Obr. 17 – Část mapy ohrožení varianta V1 – rozliv Q100 je vyzn. modrou plnou čarou

![](_page_33_Figure_2.jpeg)

Obr. 18 – Část mapy ohrožení varianta V2 – rozliv Q100 je vyzn. modrou plnou čarou Tyto rozdíly měly posléze vliv na výsledné vyhotovení map rizik.

#### **Mapy rizika**

Porovnáním map rizika bylo zjištěno, že u V2 je více ohrožených ploch, které vyjadřují kategorie ohrožení území, než u V1. Tyto plochy přibyly u varianty V2 (viz Obr. 20) důsledkem většího rozlivu. Zvláštní pozornost musíme věnovat zejména plochám, které odpovídají nízkému přijatelnému riziku (viz Tab. 2).

![](_page_34_Figure_0.jpeg)

Obr. 19 – Část mapy rizika varianta V1

![](_page_34_Figure_2.jpeg)

Obr. 20 – Část mapy rizika varianta V2

#### **Reziduální riziko**

U V1 z důvodu absence průtoku Q<sub>500</sub>, bylo reziduální riziko vytvořeno pomocí odhadu, za použití příslušných vrstevnic a nivních půd z vrstvy ZABAGED.

U V2 byla uvažována hranice reziduálního rizika, jako záplavová čára při rozlivu Q<sub>500</sub>.

Reziduální riziko bylo v případě V2 větší než v případě V1 (viz Obr. 21 a Obr. 22) a to zejména při levém břehu v úsecích:

- km 127,20 129,30 levý břeh, oblast Dobšice,
- km 124,00 124,90 levý i pravý břeh, obec Dyje.

![](_page_35_Figure_3.jpeg)

Obr. 21 – Část mapy ohrožení varianta V1 – rozsah reziduálního rizika

![](_page_35_Figure_5.jpeg)

Obr. 22 – Část mapy ohrožení varianta V2 – rozsah reziduálního rizika

#### **Citlivé objekty**

Dotčené citlivé objekty byly stejné v obou variantách. V řešení práce byla úvaha taková, že se na mapách zobrazí ty objekty, které spadají do oblasti reziduálního rizika a jeho nejbližšího okolí.

### **7. Závěr**

Na základě dostupných podkladů (viz kapitola 6.2) byla vyhodnocena povodňová nebezpečí a plochy s překročenou mírou přijatelného rizika. Na jejich základě byly zpracovány mapy nebezpečí, ohrožení a rizika v rámci zadané lokality. Mapy byly zpracovány dle Metodiky tvorby map povodňového nebezpečí a povodňových rizik. Tímto byla zajištěna jednotná forma výstupu. Pro řešení bylo využito výsledků hydraulického řešení na základě geodetického zaměření území provedeného podnikem Povodí Moravy, s.p. v případě varianty 1 (V1). V rámci této práce byly hloubky vygenerovány programem FitTOOL a následně byly ořezány pomocí příslušné hranice rozlivu. Hranice rozlivů byly převzaty z podkladů (viz 6.2.2) a z hydraulického výpočtu průběhu hladin pro neustálené rovnoměrné proudění za použití programu MIKE 11. Tyto hranice byly dle zadavatele práce upraveny a to v případech, kde byly zjištěny nesrovnalosti, které neodpovídaly zcela aktuálnímu stavu v dané lokalitě [15]. V případě varianty 2 (V2), byly použity výsledky hydraulického řešení a výpočtů poskytnuté podnikem Povodí Moravy, s.p. a to na základě simulace vodních stavů a průtoků pro nestacionární proudění v kanálech pomocí programu MIKE 11. Pro VD Znojmo byla popsána speciální okrajová podmínka, dále pak bylo území posuzováno jako jednotný model a to pro všechny objekty (jezy, mosty, záplavová území). Tento model byl kalibrován na Q-H křivky měřících stanic při zájmovém území a ověřen na povodňových událostech z roku 1997, 2002, 2006 a 2010. Mapy byly zpracovány na podkladě map 1 : 10 000 (RZM10) a to v přílohách P 2.1.1. až P 4.2. Příloha P 1.1., byla zpracována na podkladě základní rastrové mapy 1 : 200 000.

Při výpočtu intenzit povodně (IP), pro obě varianty řešení, bylo nutné vykonat korekci výsledného ohrožení. To bylo u V1 zapříčiněno zejména nepřesností a nízkou podrobností vstupních podkladů (ZABAGED) pro tvorbu DMT. U V2 to byla zejména velikost rastru hloubek (10m x 10m), která byla dle mého názoru pro tuto lokalitu příliš velká. Korekce bylo proto nutné provést jak u ohrožení, tak i u hranic rozlivu, z důvodu požadované přesnosti a podrobnosti výsledných map.

Při tvorbě map rizik, z důvodu neúplné, nebo chybějící kategorizace využití funkčních ploch území v digitální podobě, bylo třeba tuto dokumentaci doplnit a převést do digitální podoby a to za pomoci ostatních dostupných podkladů (viz 6.2.3). Chybějící klasifikace silničních tříd byla nahrazena úvahou, že pokud plocha silnic přesáhne povolené ohrožení a v těsné blízkosti se nachází aktivní zóna nebo by komunikace mohla sloužit pro evakuaci obyvatel při povodni – byla tato dopravní plocha zahrnuta do mapy rizika. Tyto dopravní plochy pak byly oříznuty dle úvahy na stranu bezpečnosti.

V průběhu řešení práce, zejména pak při zpracování vstupních dat, bylo zjištěno, že: podklady byly neúplné, méně přesné nebo nebyly vhodně upraveny pro analýzy v prostředí ArcGIS. To vedlo k většímu počtu operací, které zvyšovaly dobu potřebnou k řešení práce. Tyto skutečnosti navíc mohou ovlivnit přesnost, podrobnost a vypovídací schopnost výsledků řešení. Problémy v tomto směru byly dány především vzájemným nesouladem vstupních dat a to v případech nesouladu polohopisu a výškopisu, nepřesnosti mapových podkladů, DMT nekorespondoval s vrstevnicemi, hranice rozlivu nekorespondovaly s polohopisem a příčnými profily apod. Tyto skutečnosti vedly k nutnosti úprav při tvorbě map hloubek a k výše zmiňovaným problémům. Bylo by proto dobré sjednotit a standardizovat, jak požadavky na přesnost výstupu, tak i přesnost a požadavky na vstupní data. Zejména pak zpřesnit, nebo upravit podklady pro DMT, kde se ZABAGED jeví jako nedostatečně přesný. V případě přesnějšího posouzení konkrétních dílčích oblastí, bych doporučoval další zpřesňující geodetické zaměření a bližší průzkum oblasti. Problém také vidím při zpracování dat, kde zpracovatel rizikové analýzy není zároveň zpracovatelem výsledků hydraulických výpočtů. Zde je zapotřebí zintenzivnit komunikaci a prodiskutovat hranice rozlivu, mapy hloubek, metody řešení, předpoklady přijaté pro řešení apod. V případě této práce při absenci manipulačních řádů a výše zmíněné komunikace, bylo například nemožné bližší posouzení relevantnosti hranic rozlivu v problematických oblastech.

Jak již bylo zmíněno výše, výsledky RA mohou sloužit jak pro potřeby široké veřejnosti, tak i odborné skupině uživatelů. Mapy povodňového ohrožení a mapy rizik se využívají v rámci plánování vodohospodářských služeb, operativního zvládání povodňových situací a jsou nástrojem pro hodnocení ploch v ZÚ. Měly by poskytovat dostatek informací orgánům místní správy a samosprávy. Z pohledu prevence by měly sloužit jako výchozí podklad pro řešení a plánování nové výstavby, urbanizace, změnám ÚPD, k řešení protipovodňových opatření apod. A to tak, že nově vzniklá nebo změněná území vystavena povodňovým ohrožením, budou svým využitím ohrožena jen přijatelným rizikem.

# **8. Fotodokumentace**

![](_page_39_Picture_1.jpeg)

Obr. 23 – Pěší most v městské části Dobšice (126,95 km)

![](_page_39_Picture_3.jpeg)

Obr. 24 – Pevný jez Oblekovice (128,45 km)

![](_page_40_Picture_0.jpeg)

Obr. 25 – Silniční most Oblekovice (128,85 km)

![](_page_40_Picture_2.jpeg)

Obr. 26 – Jez Sedlešovice (129,82 km)

![](_page_41_Picture_0.jpeg)

Obr. 27 – Náhon - Sedlešovice (129,82 km)

![](_page_41_Picture_2.jpeg)

Obr. 28 – Silniční most v městské části Louka (130,30 km)

![](_page_42_Picture_0.jpeg)

Obr. 29 – Náhon v městské části Louka (130, 76 km)

![](_page_42_Picture_2.jpeg)

Obr. 30 – Jez v městské části Louka (130,75 km)

![](_page_43_Picture_0.jpeg)

Obr. 31 – Jez v městské části Louka č. 2 (130, 75 km)

![](_page_43_Picture_2.jpeg)

Obr. 32 – Železniční most č.2 (131,50 km)

![](_page_44_Picture_0.jpeg)

Obr. 33 – Silniční most (132,40 km)

![](_page_44_Picture_2.jpeg)

Obr. 34 – VD Znojmo (132,75 km)

### **9. Seznam použitých zdrojů**

#### **Literatura**

- [1] BEFFA, C. (2000): A Statistical Approach for Spatial Analysis of Flood Prone Areas. international Symposium on Flood Defense, D-Kassel
- [2] DRÁB, A. (2010): Rizika ve vodním hospodářství, sborník příspěvků, Ústav vodních staveb FAST v Brně, Brno, CERM
- [3] DRBAL, K. (2003): Návrh metodiky stanovování povodňových rizik a škod v záplavovém území a škod v záplavovém území a jeho ověření v povodí Labe, Projekt VaV 650/5/02, Brno
- [4] DRBAL, K. a kol. (2008): Metodika stanovování povodňových rizik a škod v záplavovém území, VÚV T.G.M., Praha
- [5] DRBAL, K. a kol. (2009): Metodika tvorby map povodňového nebezpečí a povodňových rizik, VÚV T.G.M., Praha
- [6] DRBAL, K. a kol. (2011): Metodika tvorby map povodňového nebezpečí a povodňových rizik, VÚV T.G.M., Praha
- [7] FOWN (1997): Federál Office for Water Management: Empfehlungen: Berücksichtigung der Hochwassergefahren bei raumwirksamen Tätigkeiten. EDMZ, CH-3000 Bern
- [8] DRÁB, A., ŘÍHA, J. (2010): An approach to the implementation of European Directive 2007/60/EC on flood risk management in the Czech Republic. Natural Hazards and Earth System Sciences, roč. 2010, č. 10, s. 1977-1987. ISSN: 1561- 8633.
- [9] FLOOD INFORMATION TOOL User Manual (2003): Revision 7, FEMA Distribution **Center**
- [10] MATĚJÍČEK, J. a ROTSCHEIN, P. (2006): Povodí Moravy, Povodí Moravy sp., Akcent s.r.o. Třebíč
- [11] ŘÍHA, J., MARČÍKOVÁ, M. (2007): Rizika ve vodním hospodářství, Sborník příspěvků, FAST VUT v Brně, Brno, CERM
- [12] ŘÍHA, J. a kol. (2005): Riziková analýza záplavových území. Práce a studie Ústavu vodních staveb FAST VUT , Brno, CERM

#### **Zprávy a dokumenty:**

- [13] Evidenční list hlásného profilu (2006): odborné pokyny. Tok: Dyje. Stanice: VD Znojmo. Aktualizace: březen 2006
- [14] Souhrnná zpráva o povodňové situaci v povodí Moravy a Dyje ve dnech 26.3. a 20.4. (2006):, Povodí Moravy, s.p., Brno
- [15] Vyhodnocení jarní povodně 2006 na území ČR (2006): Část riziková analýza, tok Dyje, Ústav vodních staveb FAST VUT, Brno

#### **Zákony a instituce:**

- [16] JIHOMORAVSKÝ KRAJSKÝ ÚŘAD (2011): Odbor územního plánování a stavebního řádu, Brno
- [17] ZÁKON 2001: Zákon č. 254/2001 Sb. Zákon o vodách a o změně některých zákonů
- [18] ZÁKON 2010: Zákon č. 150/2010 Sb. Novela Zákona 254/2001

#### **Internetové odkazy:**

- [19] ARCDATA PRAHA (2010): (http://www.arcdata.cz)
- [20] ČESKÁ GEOLOGICKÁ SLUŽBA (2011): Mapový server, Geodeta (nts5.cgu.cz)
- [21] ČHMÚ (2011): Český hydrometeorologický ústav, Praha (http://www.meteocentrum.cz)
- [22] ENVIWEB (2010): (http://www.enviweb.cz/)
- [23] ESRI (2010): (http://www.esri.com)
- [24] MINISTERSTVO ŽIVOTNÍHO PROSTŘEDÍ (2010): (http://www.mzp.cz)
- [25] POVODŇOVÝ INFORMAČNÍ SYSTÉM (2009): Metodika pro tvorbu digitálních povodňových plánů MZP ČR (http://www.opzp.cz/)
- [26] SMĚRNICE EVROPSKÉHO PARLAMENTU A RADY (2007): (http://eur-lex.europa.eu)
- [27] TERMINOLOGICKÝ SLOVNÍK ZEMĚMĚŘICTVÍ A KATASTRU NEMOVITOSTÍ (2010): (http://www.vugtk.cz/slovnik/)
- [28] ČÚZK (2012): Český úřad zeměměřický a katastrální (http://www.cuzk.cz/)

## **10. Seznam použitých zkratek a symbolů**

#### **10.1 Seznam zkratek**

- ČZÚK Český úřad zeměměřický a katastrální
- DIBAVOD Digitální báze vodohospodářských map
- DMT Digitální model terénu
- ES Evropská směrnice
- FIT Flood Information Tool povodňový informační nástroj
- GIS Geografické informační systémy
- IP Intenzita povodně
- RA Riziková analýza
- RZM 10 Rastrová základní mapa 1:10 000
- ÚPD Územně plánovací dokumentace
- V1 Varianta 1
- V2 Varianta 2

VD – Vodní dílo

ZABAGED – Základní báze geografických dat

- ZÚ Záplavové území
- ZVM 50 Základní vodohospodářská mapa 1:50 000

### **10.2 Seznam symbolů**

- IP intenzita povodně
- N doba opakování
- $p$  pravděpodobnost výskytu nebezpečí
- Q průtok
- RI maximální ohrožení
- RIi dílčí ohrožení

# **11. Seznam obrázků a tabulek**

#### **11.1 Seznam obrázků**

![](_page_48_Picture_117.jpeg)

![](_page_49_Picture_136.jpeg)

![](_page_50_Picture_63.jpeg)

# **11.2 Seznam tabulek**

![](_page_50_Picture_64.jpeg)

# **12. Seznam příloh**

P 1.1. – Situace širších vztahů

#### **Varianta V1:**

- P 2.1.1. Mapa nebezpečí Q5
- P 2.1.2. Mapa nebezpečí Q20
- P 2.1.3. Mapa nebezpečí Q100
- P 3.1. Mapa ohrožení
- P 4.1. Mapa rizika

#### **Varianta V2:**

- P 2.2.1. Mapa nebezpečí Q5
- P 2.2.2. Mapa nebezpečí Q20
- P 2.2.3. Mapa nebezpečí Q100
- P 3.2. Mapa ohrožení
- P 4.2. Mapa rizika